## **Paper 038-30**

# **PROC IMPORT with a Twist**

Gary McQuown Data and Analytic Solutions, Inc

#### **Abstract**

PROC IMPORT is a very useful tool for converting "text" files to SAS®<sup>[1](#page-0-0)</sup> data sets. However, PROC IMPORT may not properly assign attributes such as the variables length and format. Writing Data Step code with infile and input statements provides greater control, but it increases the effort required as well as the probability of human error. Fortunately there are three simple tips or tricks that solves these dilemmas. This presentation should be useful for anyone who uses PROC IMPORT.

#### **Introduction**

Importing CSV, ASCII and Comma Delimited files are a common and tedious task. The task is even more tedious if there are a large number of variables. Using PROC IMPORT either through the Import Wizard or by submitting the code makes it much easier. However SAS makes a number of assumptions about how it should treat your data. This is because SAS normally will only read the first twenty lines of the input file when deciding how to format the variables. The result of SAS's best guess is often truncated variables or values that are not formatted correctly. Even if the data has been read in correctly, the given length of a variable may still be inappropriate for your intended use.

This paper suggests three possible solutions to this dilemma. The first is a combination of PROC IMPORT with a minimal amount of manual manipulation to insure that you get what you want. The second is to change the default setting that tells SAS how many observations to review in the data. The third is to use the **External File Interface** (**EFI**) tool.

Regardless of how PROC IMPORT is invoked (Import Wizard or written), a version of the following code is executed. When invoked, PROC IMPORT "writes code" to read the file with a data step and infile statement. Although the code written is not shown in the editor window, a log of the submitted code will be in the log window.

#### **Example of PROC IMPORT Code**

**PROC IMPORT** OUT= WORK.cc\_1 DATAFILE= "C:\DAS\SUGI05\_CC\_1.csv" DBMS=CSV REPLACE; GETNAMES=YES; DATAROW=**2**;

## **RUN**;

## **Solution 1: PROC IMPORT with Manipulation**

This solution is more difficult, but certainly easier than typing hundreds of variable name and formats in by hand and safer than having SAS assume control over you data input. This method involves the following:

- 1. Running PROC IMPORT on the file or a small subset of the file.
- 2. If possible, select the option to use the first line as variable names
- 3. Copy the SAS log to the Program Editor
- 4. Delete the non-SAS code.. line number, titles, etc.
- 5. Modify the informats as required
- 6. Modify the formats as required
- 7. Modify the lengths as required
- 8. Run the new code

<span id="page-0-0"></span> $<sup>1</sup>$  SAS and all other SAS Institute Inc. product or service names are registered trademarks or trademarks of</sup> SAS Institute Inc. in the USA and other countries. ® indicates USA registration.

When you run the PROC IMPORT, SAS will create a beautiful input program in the log. While the informat, length and formats may be incorrect, they should be close to what you need and the variable names will be correctly spelled and every variable will be included. By modifying this text and submitting it as your program, you can save a considerable amount of time and effort.

### **Example of SAS Code in the SAS Log**

In the original data, the length of all the text fields is incorrect because SAS makes and educated guess based upon the first observations. Therefore the informat and format of q\_1 needs to be changed from \$5 to \$50. This will tell SAS to read the values in and to store the value as a character with a length of 50. Although not "wrong" in this example, the formant for the numeric values are not ideal.

457 data WORK.CC\_2 ; 458 % let EFIERR = 0;  $\prime^*$  set the ERROR detection macro variable  $\prime\prime$ 459 infile 'C:\Documents and Settings\DASC\Desktop\SUGI05\_CC\_1.csv' delimiter = ',' MISSOVER 459! DSD lrecl=32767 firstobs=2 ; 460 informat q\_1 \$5. ; 461 informat q2\_6 best32. ; 462 informat q7\_9 \$5. ; 463 informat q8\_1 best32. ; 464 informat q8\_3 \$5. ; .. more code ..<br>475 format g 1 475 format  $q_1$  \$5.;<br>476 format q2 6 best12.:  $\frac{476}{477}$  format q2\_6 best12. ;<br>477 format q7 9 \$5. : 477 format q7\_9 \$5.;<br>478 format q8\_1 best12.:  $\frac{478}{479}$  format q $\frac{8}{3}$ 1 best12.;<br>479 format q8 3 \$5.; format q $8\,3$   $$5.$ ; 489 format check\_77 \$5. ; .. more code .. 490 input 491 q 1 \$  $\frac{492}{493}$   $\frac{q2}{q7}$   $\frac{6}{9}$  $493$  q7\_9 \$<br>494 a8 1 494 q8\_1<br>495 q8\_3 495 q8\_3 \$ .. more code .. 506 ; 507 if ERROR then call symput(' EFIERR ',1); /\* set ERROR detection macro variable \*/ 508 run;

A quick review of the following code shows that the informat and formats have been modified to more appropriate values and the obs numbers were removed. You can also change the name of the variables at this time. While the 'copy / modify / past' process takes time, it eliminates the need to type variable names, options and various format and informat statements. This can be a significant time saving device if a large number of variables are used and it virtually eliminates the possibility of misspelling variable names.

#### **Example of Modified Code**

```
data WORK.CC_1 ;
%let EFIRST = 0; /* set the ERROR detection macro variable */
 infile 'C:\DAS\SUGI05_CC_1.csv' delimiter = ',' MISSOVER DSD lrecl=32767 firstobs=2 ; 
   informat q_1 $50. ; 
  informat q2 6 8.2 ;
   informat q7_9 $25. ; 
  informat q8 18.2. ;
  informat q8 3 $30. ;
       …… more variables ……. 
   format q_1 $50 ; 
  format q\overline{2} 6 8.2 ;
  format q7-9 $25;
  format q8<sup>-1</sup> 8.2 ;
```
 format q8\_3 \$30 ; …… more variables ……. input q 1\$  $q\overline{2}$ \_6  $q7 - 9$  \$ q8\_1 q8\_3 \$  $\mathbf{z}$ 

 if \_ERROR\_ then call symput('\_EFIERR\_',1); /\* set ERROR detection macro variable \*/ run;

## **Solution 2: Change Default Setting**

Changing the default setting can only be done for EFI in Version 7, Release 8 and Release 8.1. Beginning in Release 8.2 changing the default setting is applicable to the Import Wizard, PROC IMPORT and EFI. Follow the steps below to change the default behavior (<http://support.sas.com/faq/018/FAQ01819.html> ).

- 1) Type regedit on the command line (white box with a check mark)
- 2) When the Registry Editor window opens, double click on the PRODUCTS icon
- 3) Double click on the BASE icon
- 4) Double click on the EFI icon
- 5) In the window on the right the Contents of EFI will be populated with EFI options
- 6) Double click on GuessingRows
- 7) When the new window opens with the old value of 20, delete it, enter the new value, and click on OK
- 8) Close the Registry Editor window
- 9) Invoke the Import Wizard, PROC IMPORT or EFI to use the new GuessingRows value

## **Solution 3: External File Interface (EFI)**

The final solution is to use the External File Interface (EFI) tool. This tool may be invoked by typing EFI in the command line or by clicking "User Defined Formats" in the initial Import Wizard screen.

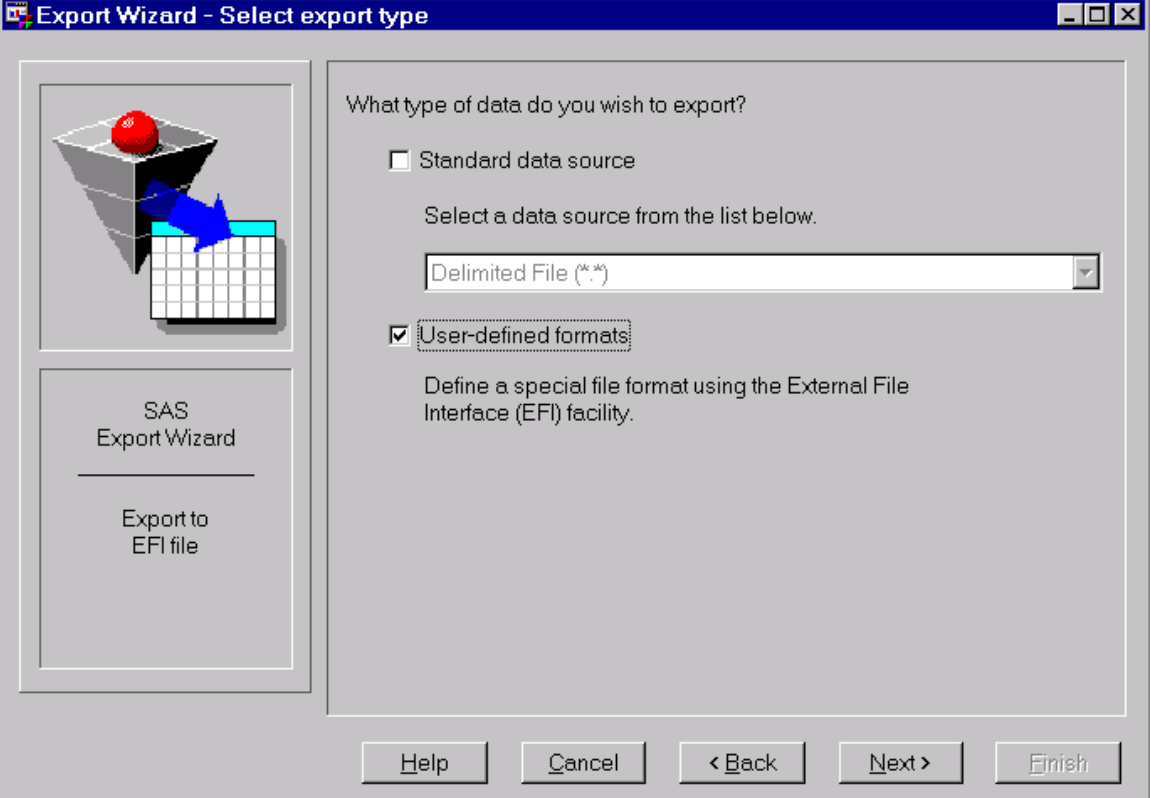

Although the EFI tool may be the easiest for non SAS programmers or novices to use, it does not record the code for later use or documentation. I also find it takes longer to use this tool than the cut and paste method in solution 1. A detailed explanation of how to use the EFI tool can be found online at [http://ftp.sas.com/techsup/download/sample/datastep/efi1.html.](http://ftp.sas.com/techsup/download/sample/datastep/efi1.html)

## **References**:

SAS Institute Inc., "FAQ #1819", <http://support.sas.com/faq/018/FAQ01819.html>

# **Contact Information:**

Your comments and questions are valued and encouraged. Contact the author at:

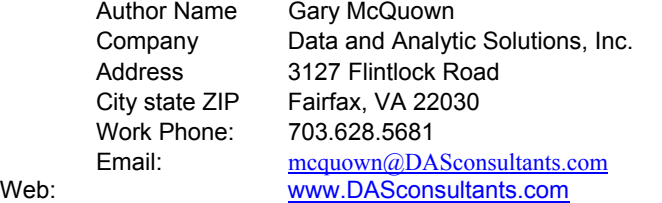

SAS and all other SAS Institute Inc. product or service names are registered trademarks or trademarks of *SAS Institute Inc. in the USA and other countries. ® indicates USA registration.*